#### **«Академия педагогических идей «НОВАЦИЯ»**

**Свидетельство о регистрации ЭЛ №ФС 77-62011 от 05.06.2015 г.**

**(выдано Федеральной службой по надзору в сфере связи, информационных технологий и массовых** 

**коммуникаций)**

**Сайт:** akademnova.ru **e-mail:** akademnova@mail.ru

*Журавлёв Ю.В. Примеры применение пакета макрокоманд tkz-euclide для построения чертежей при решении типовых стереометрических задач профильного ЕГЭ // Академия педагогических идей «Новация». Серия: Научный поиск. – 2019. – №1 (январь). – АРТ 12-эл. – 0,3 п.л. - URL: <http://akademnova.ru/series-scientific-search>*

### *Рубрика: ПЕДАГОГИКА И ПСИХОЛОГИЯ*

**УДК 372.851**

### **Журавлёв Юрий Вячеславович**

магистрант 3 курса, физико-математический факультет

ФГБОУ ВО «Рязанский государственный университет имени С.А.

Есенина»

Научный руководитель: д. пед. н., к.мат.н.,

профессор А. Х.Назиев

г. Рязань, Российская Федерация

[sazon@inbox.ru](mailto:sazon@inbox.ru)

# **ПРИМЕРЫ ПРИМЕНЕНИЕ ПАКЕТА МАКРОКОМАНД TKZ-EUCLIDE ДЛЯ ПОСТРОЕНИЯ ЧЕРТЕЖЕЙ ПРИ РЕШЕНИИ ТИПОВЫХ СТЕРЕОМЕТРИЧЕСКИХ ЗАДАЧ (ЗАДАНИЕ №14) ПРОФИЛЬНОГО ЕГЭ.**

*Аннотация*: В статье приведены примеры кода tkz-euclide для построения чертежей стереометрических фигур (пирамида, призма, конус, цилиндр) при решении различных вариантов задания №14 ЕГЭ профильного уровня. *Ключевые слова:* LaTeX, tkz-euclide, ЕГЭ задание 14, стереометрическая задача, оформление чертежей, интеграция информатики и геометрии.

#### **«Академия педагогических идей «НОВАЦИЯ»**

**Свидетельство о регистрации ЭЛ №ФС 77-62011 от 05.06.2015 г.**

**(выдано Федеральной службой по надзору в сфере связи, информационных технологий и массовых** 

**коммуникаций)**

**Сайт:** akademnova.ru **e-mail:** akademnova@mail.ru

### **Yuriy V. Zhuravlev**

3rd year student, faculty of Physics and Mathematics IN FGBOU "Ryazan State University" Ryazan, Russian Federation

# **EXAMPLES OF TKZ-EUCLIDE CODE FOR CONSTRUCTING DRAWINGS WHEN SOLVING TYPICAL STEREOMETRIC TASKS (TASK NO. 14) OF THE ADVANCED UNIFIED STATE EXAM**

*Abstract:* The article provides examples of the TKZ-euclide code using for constructing drawings of stereometric figures (prism, cylinder, cone, pyramid) from typical task № 14 of the advanced Unified State Exam

*Keywords:* LaTeX, tkz-euclide, exam task 14, stereometric problem, drawing design, integration of Informatics and geometry.

Задание №14 профильного ЕГЭ по математике представляет собой традиционную задачу по стереометрии, связанную с вычислением длин, площадей (в том числе площадей сечений многогранников и тел вращения), углов (между двумя прямыми, между прямой и плоскостью, между двумя плоскостями), связанных с призмой, пирамидой, цилиндром, конусом или шаром.

Для решения задания №14 всегда требуется построение чертежа. Разумеется, для обучения решению стереометрических задач требуется обучить не только умению строить чертеж, но и развивать логическое мышление и возможность применения этих знаний и навыков к реальным вещам. Однако умение строить чертеж, возможность менять полученный чертеж и адаптировать его под условие задачи, является одним из трех

#### **«Академия педагогических идей «НОВАЦИЯ»**

**Свидетельство о регистрации ЭЛ №ФС 77-62011 от 05.06.2015 г.**

**(выдано Федеральной службой по надзору в сфере связи, информационных технологий и массовых** 

**коммуникаций)**

**Сайт:** akademnova.ru **e-mail:** akademnova@mail.ru

упомянутых компонентов, составляющих умение решать стереометрические задачи. Развитие только этого компонента способно значительно повысить уровень освоения учениками стереометрией и улучшить результаты решения задания №14 ЕГЭ профильного уровня.

С целью предоставления учителям и школьникам справочных материалов для построения чертежей в пакете tkz-euclide, сформируем код для построения типовых фигур используемых в задании №14 профильного ЕГЭ.

### **ПРИЗМА**

Задание №14 из демонстрационного варианта контрольных измерительных материалов единого государственного экзамена 2017 года по математике.

**Условие задачи.** Все рёбра правильной треугольной призмы  $ABCA<sub>1</sub>B<sub>1</sub>C<sub>1</sub>$  имеют длину 6. Точки М и N – середины рёбер  $AA<sub>1</sub>$  и  $A<sub>1</sub>C<sub>1</sub>$ соответственно.

а) Докажите, что прямые ВМ и МП перпендикулярны.

б) Найдите угол между плоскостями ВМN и  $ABB_1$ 

### **Код программы создания чертежа**

\begin{tikzpicture}[scale=1]

% определим координаты вершин треугольника являющегося нижним основании призмы

\tkzDefPoints{5/2/A, 1/0/B, 0/3/C}

% соединим отрезками вершины основания призмы

\tkzDrawSegments(A,B B,C);

\tkzDrawSegments[dashed](A,C);

% отразим на чертеже точки A,B,C

\tkzDrawPoints(A,B,C);

#### **«Академия педагогических идей «НОВАЦИЯ»**

**Свидетельство о регистрации ЭЛ №ФС 77-62011 от 05.06.2015 г.**

**(выдано Федеральной службой по надзору в сфере связи, информационных технологий и массовых** 

**коммуникаций)**

**Сайт:** akademnova.ru **e-mail:** akademnova@mail.ru

% выведем на чертеж название точек

\tkzLabelPoints(A);

\tkzLabelPoints[below, left](B,C);

% определим координаты верхнего основания призмы путем поворота

на 90 градусов 6-сатниметрового отрезка относительно вершин

нижнего основания призмы

 $\text{L}(90:6)$ {A\_1}

 $\text{Lexp}\left\{B\right\}(90:6)\{B_1\}$ 

 $\text{LEXDefShiftPoint}$ [C](90:6){C\_1}

% соединим сплошной линией верхние и боковые грани призмы

\tkzDrawSegments(B,B\_1 C,C\_1 A,A\_1 A\_1,C\_1 B\_1,A\_1 B\_1,C\_1);

% выведем на четреж точки и их название

\tkzDrawPoints(A\_1,B\_1,C\_1);

\tkzLabelPoints(A\_1);

\tkzLabelPoints[below, left](B\_1,C\_1);

% найдем и выведем на чертеж точки М и N

\tkzDefMidPoint(A,A\_1) \tkzGetPoint{M}

\tkzDefMidPoint(A\_1,C\_1) \tkzGetPoint{N}

% начертим треугольник образованный точками B, M и N

\tkzDrawSegments(B,M);%сплошная линия

\tkzDrawSegments[dashed](B,N M,N); %преривистая[dashed] линия

\tkzDrawPoints(M,N);

\tkzLabelPoints(M);

\tkzLabelPoints[above](N);

% Опустим перпендикуляр из точки N на ребро B1A1

\tkzDefPointWith[linear,K=.75](B\_1,A\_1) \tkzGetPoint{P};% возьмем

точку P как 0,75 от длины отрезка B1A1

#### **«Академия педагогических идей «НОВАЦИЯ»**

**Свидетельство о регистрации ЭЛ №ФС 77-62011 от 05.06.2015 г.**

**(выдано Федеральной службой по надзору в сфере связи, информационных технологий и массовых** 

**коммуникаций)**

**Сайт:** akademnova.ru **e-mail:** akademnova@mail.ru

\tkzDrawSegments(N,P P,M);

\tkzDrawPoints(P);

\tkzLabelPoints(P);

% опустим из точки B перпендикуляр к стороне АС

\tkzDefMidPoint(A,C) \tkzGetPoint{H};

\tkzLabelPoints[above](H);

\tkzDrawSegments[dashed](B,H);

% обозначим на чертеже прямые углы

\tkzMarkRightAngle(B,M,N);

\tkzMarkRightAngle(N,P,A\_1);

\tkzMarkRightAngle(B,H,A)

\end{tikzpicture}

# **«Академия педагогических идей «НОВАЦИЯ»**

**Свидетельство о регистрации ЭЛ №ФС 77-62011 от 05.06.2015 г.**

**(выдано Федеральной службой по надзору в сфере связи, информационных технологий и массовых** 

**коммуникаций)**

**Сайт:** akademnova.ru **e-mail:** akademnova@mail.ru

**Чертеж к задаче [\(Рисунок](#page-5-0)** 1**)**

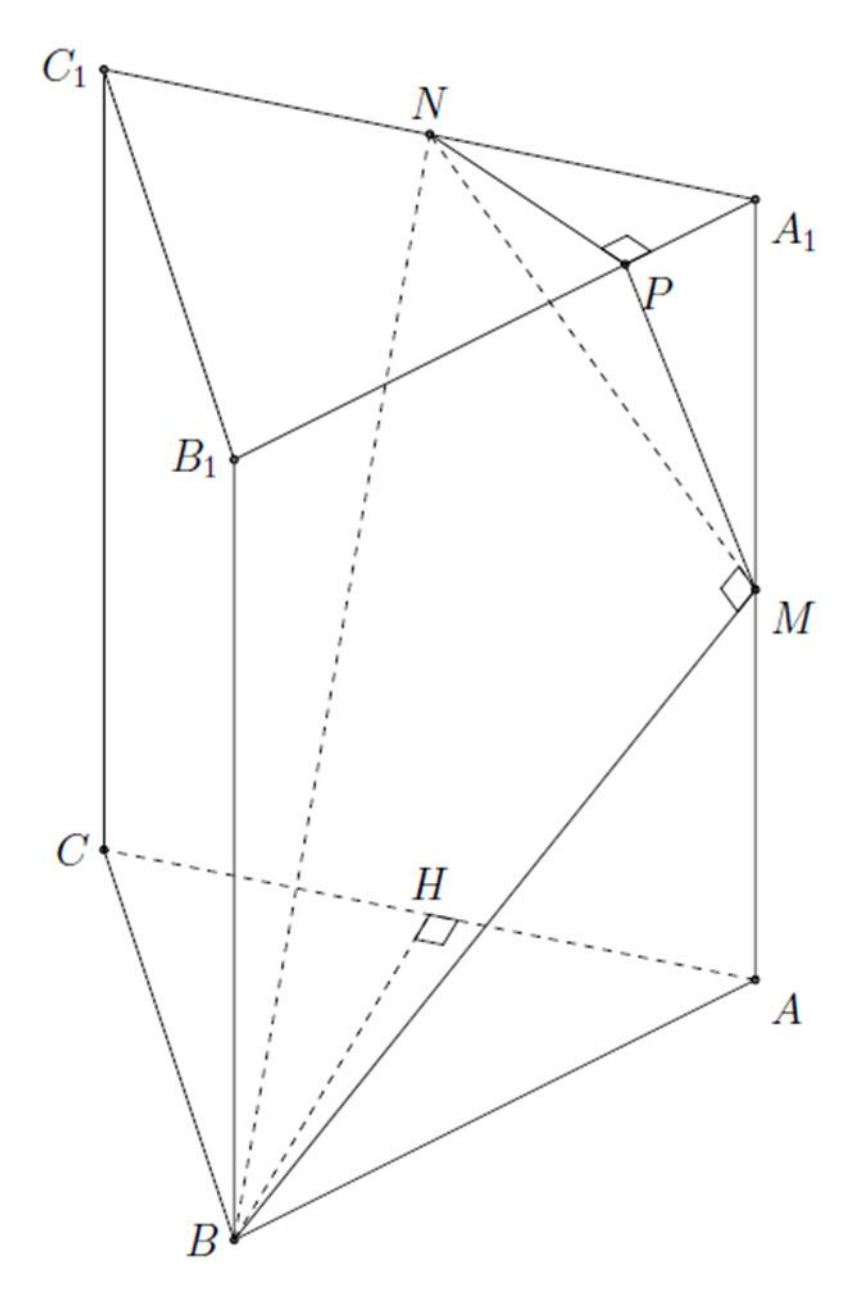

<span id="page-5-0"></span>**Рисунок** 1 Чертеж к задаче на призму.

#### **«Академия педагогических идей «НОВАЦИЯ»**

**Свидетельство о регистрации ЭЛ №ФС 77-62011 от 05.06.2015 г.**

**(выдано Федеральной службой по надзору в сфере связи, информационных технологий и массовых** 

**коммуникаций)**

**Сайт:** akademnova.ru **e-mail:** akademnova@mail.ru

### **ЦИЛИНДР**

**Условие задачи.** В одном основании прямого кругового цилиндра с высотой 12 и радиусом основания 6 проведена хорда *AB*, равная радиусу основания, а в другом его основании проведён диаметр *CD*, перпендикулярный *AB*. Построено сечение *ABNM*, проходящее через прямую *AB* перпендикулярно прямой *CD* так, что точка *C* и центр основания цилиндра, в котором проведён диаметр *CD*, лежат с одной стороны от сечения.

а) Докажите, что диагонали этого сечения равны между собой.

б) Найдите объём пирамиды *CABNM.*

### **Код программы построения чертежа**

\begin{tikzpicture}[yscale=0.5]

 $\text{LkzDefPoint}(0,0)$ {R}

 $\text{LkzDefPoint}(8,0)$  {S}

\tkzDefMidPoint(R,S) \tkzGetPoint{O}

\tkzDrawArc[color=black, dashed](O,S)(R)

 $\text{Lexp}\$  \tkzDefShiftPoint[S](90:15){S\_1}

 $\tkzDefShiftPoint[R](90:15)\{R_1\}$ 

 $\text{LzDefShiftPoint}[O](90:15)\{O_1\}$ 

 $\text{tkzDrawCircle}(O_1, S_1)$ 

 $\text{LkzDrawSegments}(R,R_1 S, S_1)$ 

 $\text{LkzDrawArc[color=black](O,R)(S)}$ 

 $\text{LkzDefPointBy[rotation=center O angle 20](S) \tkzGetPoint{N}$ 

\tkzDefPointBy[rotation=center O angle 270](S) \tkzGetPoint{M}

\tkzDefPointBy[rotation=center O angle 330](S) \tkzGetPoint{D}

\tkzDefPointBy[rotation=center O angle 180](D) \tkzGetPoint{C}

 $\t\text{ZDefShiftPoint}[M](90:15){A}$ 

#### **«Академия педагогических идей «НОВАЦИЯ»**

**Свидетельство о регистрации ЭЛ №ФС 77-62011 от 05.06.2015 г.**

**(выдано Федеральной службой по надзору в сфере связи, информационных технологий и массовых** 

**коммуникаций)**

**Сайт:** akademnova.ru **e-mail:** akademnova@mail.ru

 $\t\text{ZDefShiftPoint[N](90:15)}{B}$ 

\tkzDrawSegments(A,B M,A)

\tkzDrawSegments[dashed](M,N B,N C,D M,C C,N C,A C,B B,M A,N)

 $\text{L}(C,D)(M,N) \text{GetPoint}\{H\}$ 

\tkzDrawPoints(A, B, H, C, D, N, M, O)

\tkzLabelPoints(H, D, M, O)

\tkzLabelPoints[below, left](C,A)

\tkzLabelPoints[below, right](N)

\tkzLabelPoints[above, right](B)

\tkzLabelSegment[left](R,R\_1){\$12\$}

\tkzLabelSegment[above, left](A,B){\$6\$}

\tkzMarkRightAngle(C,H,N)

\end{tikzpicture}

**Чертеж к задаче [\(Рисунок](#page-8-0)** 2**)**

### **«Академия педагогических идей «НОВАЦИЯ»**

**Свидетельство о регистрации ЭЛ №ФС 77-62011 от 05.06.2015 г.**

**(выдано Федеральной службой по надзору в сфере связи, информационных технологий и массовых** 

**коммуникаций)**

**Сайт:** akademnova.ru **e-mail:** akademnova@mail.ru

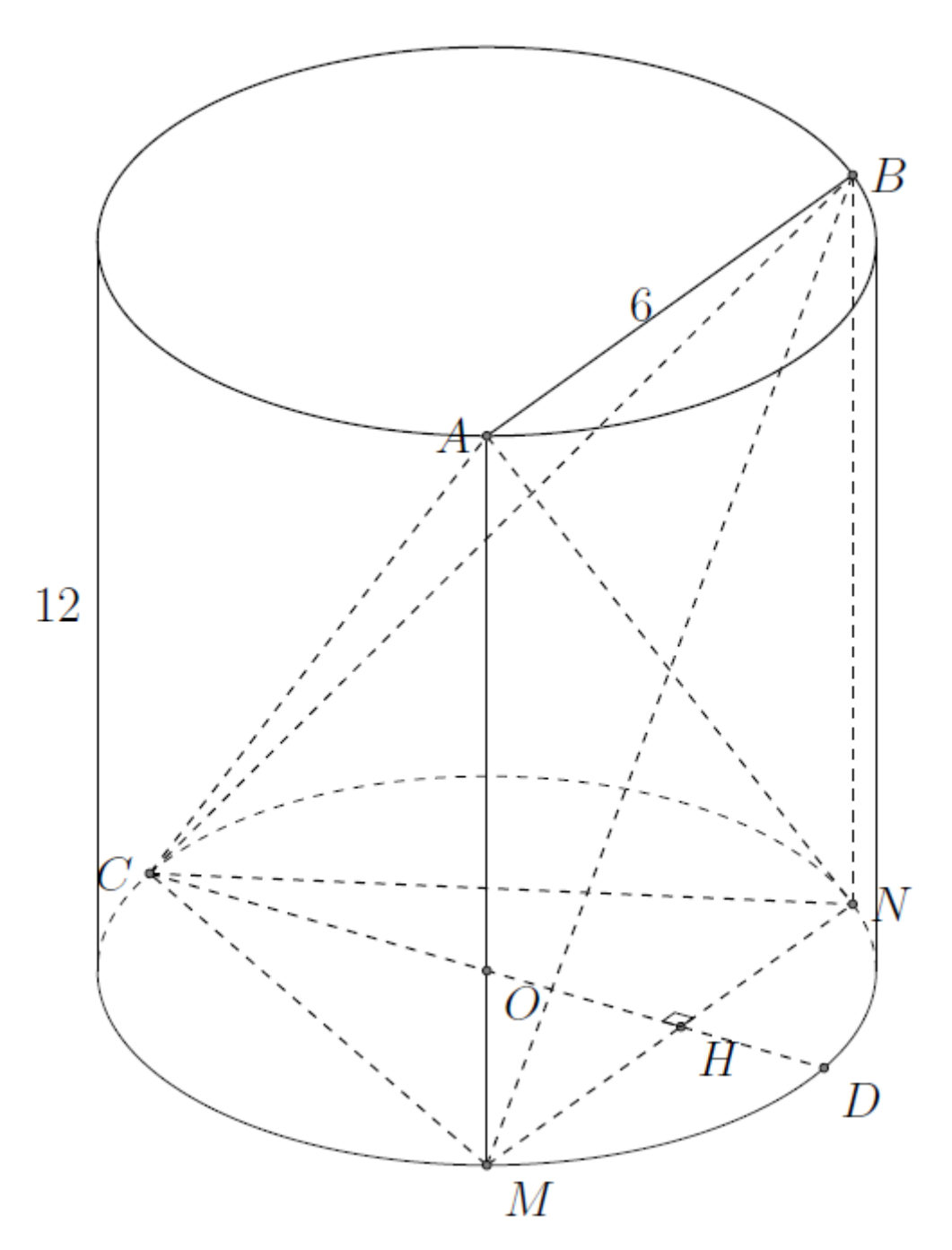

<span id="page-8-0"></span>**Рисунок** 2 Чертеж к задаче на цилиндр.

#### **«Академия педагогических идей «НОВАЦИЯ»**

**Свидетельство о регистрации ЭЛ №ФС 77-62011 от 05.06.2015 г.**

**(выдано Федеральной службой по надзору в сфере связи, информационных технологий и массовых** 

**коммуникаций)**

**Сайт:** akademnova.ru **e-mail:** akademnova@mail.ru

## **КОНУС**

**Условие задачи.** Дан прямой круговой конус с вершиной *M*. Осевое сечение конуса – треугольник с углом 120<sup>0</sup> при вершине *M*. Образующая конуса равна 2 ,3 Через точку *M* проведено сечение конуса, перпендикулярное одной из образующих.

а) Докажите, что полученный в сечении треугольник тупоугольный.

б) Найдите площадь сечения.

## **Код программы построения чертежа**

\begin{tikzpicture}[xscale=2, yscale=1]

 $\text{LkzDefPoint}(0,0)$ {A}

 $\text{LzDefPoint}(6,0)$ {B}

\tkzDefMidPoint(A,B) \tkzGetPoint{O}

 $\text{LkzDefPoint}(3,12)\{M\}$ 

\tkzDrawArc[color=black, dashed](O,B)(A)

 $\t\text{ZTangent}$  [from=M](O,B)  $\t\text{CetPoints}$  {K}{L}

\tkzDrawSegments(M,K M,L)

\tkzDrawSegments[dashed](A,B)

\tkzDrawArc[color=black](O,K)(L)

\tkzDefPointBy[rotation=center O angle 100](B) \tkzGetPoint{D}

\tkzDefPointBy[rotation=center O angle 220](B) \tkzGetPoint{E}

\tkzInterLL(D,E)(B,A) \tkzGetPoint{H}

\tkzDrawPoints(O, A, B, H, D, E, M)

\tkzLabelPoints(B,O,D,H)

\tkzLabelPoints[below, left](E,A)

\tkzLabelPoints[above, right](M)

\tkzDrawSegments[dashed](D,E M,D M,H)

\tkzDrawSegments(M,E)

#### **«Академия педагогических идей «НОВАЦИЯ»**

**Свидетельство о регистрации ЭЛ №ФС 77-62011 от 05.06.2015 г.**

**(выдано Федеральной службой по надзору в сфере связи, информационных технологий и массовых** 

**коммуникаций)**

**Сайт:** akademnova.ru **e-mail:** akademnova@mail.ru

\end{tikzpicture}

# **Чертеж к задаче [\(Рисунок](#page-10-0)** 3**)**

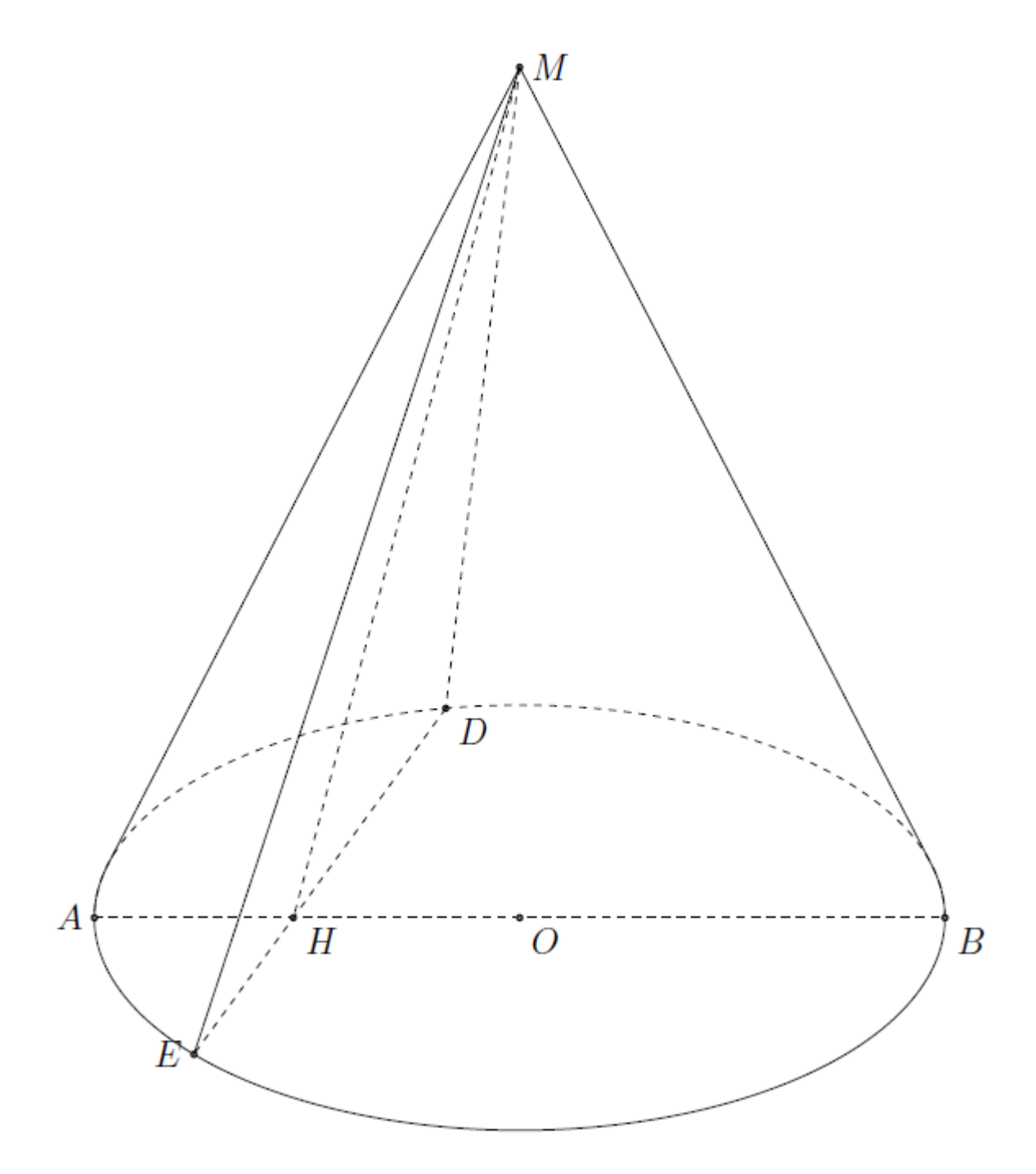

<span id="page-10-0"></span>**Рисунок** 3 Чертеж к задаче на конус.

#### **«Академия педагогических идей «НОВАЦИЯ»**

**Свидетельство о регистрации ЭЛ №ФС 77-62011 от 05.06.2015 г.**

**(выдано Федеральной службой по надзору в сфере связи, информационных технологий и массовых** 

**коммуникаций)**

**Сайт:** akademnova.ru **e-mail:** akademnova@mail.ru

# **ПИРАМИДА**

**Условие задачи.** В правильной четырехугольной пирамиде *MABCD* с вершиной *M* стороны основания равны 3, а боковые ребра равны 8.

Найдите площадь сечения пирамиды плоскостью, проходящей через точку *B* и середину ребра *MD* параллельно прямой *AC*

# **Код программы построения чертежа**

\begin{tikzpicture}[xscale=1]

\tkzDefPoints{0/0/A, 6/0/B}

 $\t\text{ZDefShiftPoint}[A](45:5){D}$ 

 $\text{LkzDefShiftPoint}[B](45:5){C}$ 

\tkzInterLL(A,C)(B,D) \tkzGetPoint{O};

 $\text{Lexp}\$ 

\tkzDefMidPoint(D,M)\tkzGetPoint{E}

\tkzInterLL(B,E)(M,O) \tkzGetPoint{P}

 $\t\text{ZDefLine}[\nparallel=through P](A,C) \t\text{SetPoint} \$ 

\tkzInterLL(P,P')(A,M) \tkzGetPoint{F}

\tkzInterLL(P,P')(C,M) \tkzGetPoint{G}

\tkzDrawSegments(B,A B,C M,A M,B M,C B,F B,G);

\tkzDrawSegments[dashed](A,D D,C M,D M,O A,C B,D F,G B,E F,E

# $E.G$ ):

\tkzDrawPoints(A,B,C,D,E,F,G,P,M,O);

\tkzLabelPoints[below right](A,B,C);

\tkzLabelPoints[above left](F,E);

\tkzLabelPoints[above right](M,P,O,D,G)

\end{tikzpicture}

# **«Академия педагогических идей «НОВАЦИЯ»**

**Свидетельство о регистрации ЭЛ №ФС 77-62011 от 05.06.2015 г.**

**(выдано Федеральной службой по надзору в сфере связи, информационных технологий и массовых** 

**коммуникаций)**

**Сайт:** akademnova.ru **e-mail:** akademnova@mail.ru

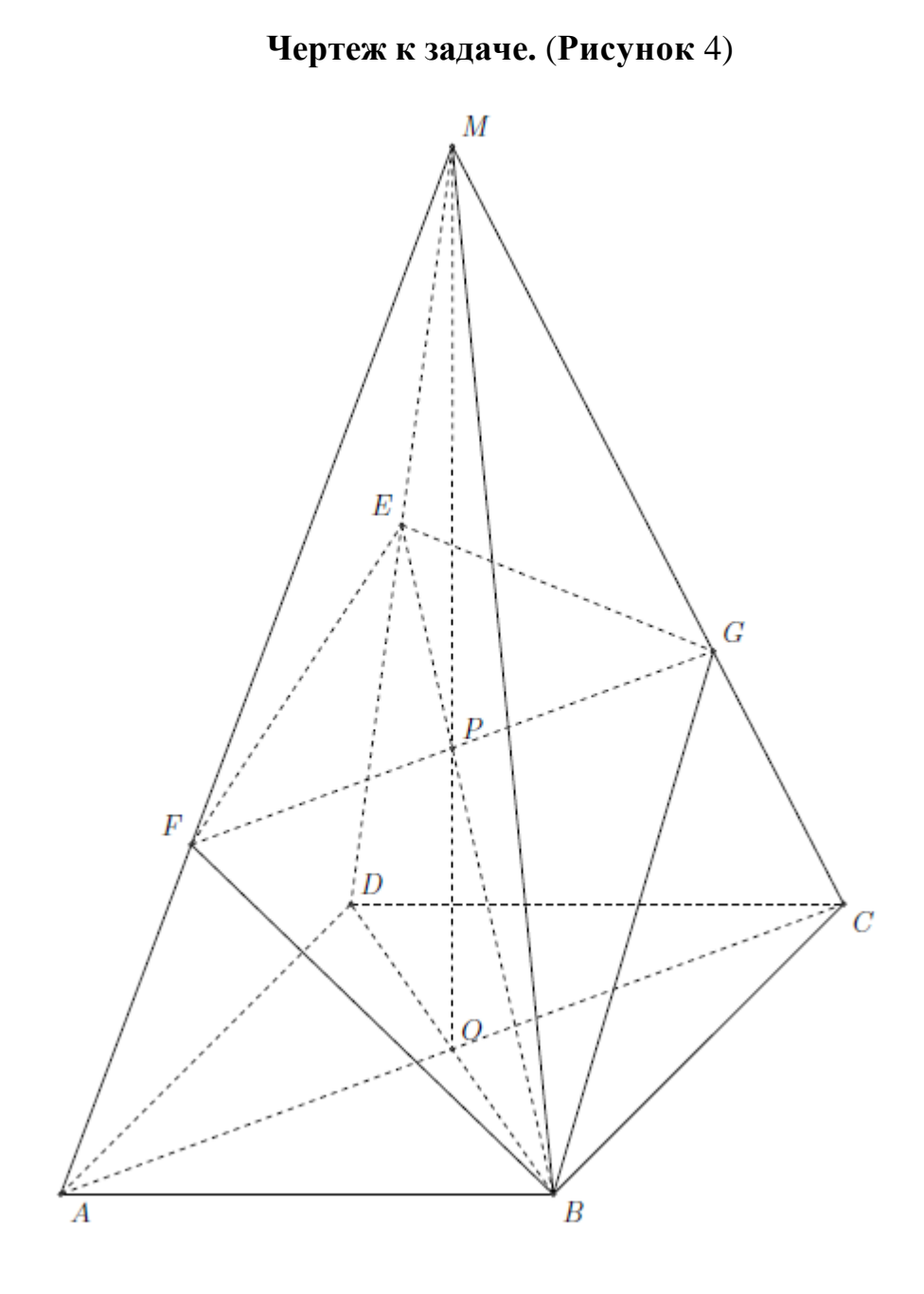

<span id="page-12-0"></span>**Рисунок** 4 Чертеж к задаче с пирамидой.

#### **«Академия педагогических идей «НОВАЦИЯ»**

**Свидетельство о регистрации ЭЛ №ФС 77-62011 от 05.06.2015 г.**

**(выдано Федеральной службой по надзору в сфере связи, информационных технологий и массовых** 

**коммуникаций)**

**Сайт:** akademnova.ru **e-mail:** akademnova@mail.ru

#### **Список использованной литературы:**

- 1. Matthes, A. (2011). *tkz-euclide 1.16 c. http://texdoc.net/texmf-dist/doc/latex/tkz-euclide/tkzeuclide-screen.pdf.*
- 2. Прокофьев Александр Александрович, К. А. (2017). ЕГЭ. Математика. Задание 14. Многогранники. Типы задач и методы их решения.

*Дата поступления в редакцию: 11.01.2019 г. Опубликовано: 18.01.2019 г.*

*© Академия педагогических идей «Новация». Серия: «Научный поиск», электронный журнал, 2019 © Журавлёв Ю.В., 2019*